# **PROJECT – 4** Clustering

SUBMITTED BY : ADARSH KARNE

STUDENT\_ID : 02077409

1. A principal component analysis, including a discussion of the interpretation of the principal components.

ANSWER:

Here's I have performed the principal component analysis (PCA) in R, using the "factoextra" package:

# Load the factoextra package library(factoextra)

Here, we first load the "factoextra" package, which provides functions for PCA and visualization. We then load the "USArrests" dataset, and scale its variables.

# Load the USArrests dataset data(USArrests)

# Scale the variables in the dataset scaled data <- scale(USArrests)

# Perform PCA pca\_result <- princomp(scaled\_data,  $cor = TRUE$ )

To perform PCA, we use the "princomp" function from the "stats" package, which takes the scaled data as input and sets the "cor" parameter to TRUE to indicate that we want to perform correlation-based PCA.

# Extract the loadings of the principal components

loadings <- get\_pca\_var(pca\_result)\$contrib

To extract the loadings and scores of the principal components, we use the "get pca var" and "get pca ind" functions from the "factoextra" package, respectively. These functions return data frames containing the loadings and scores, which we can print or manipulate as desired.

# View the loadings print(loadings)

# Extract the proportion of variance explained by each principal component variance explained  $\leq$ - get pca\_var(pca\_result)\$coord

# View the proportion of variance explained print(variance\_explained)

# Extract the scores of the principal components scores <- get pca\_ind(pca\_result)\$coord

Note that the "get\_pca\_var" function returns the contributions of the variables to each principal component, rather than the loadings themselves. To get the loadings, we can simply multiply the contributions by the square root of the corresponding eigenvalue.

# View the scores print(scores)

For each observation in the original dataset, the scores represent the values of the main components. To see the connections between the data and the principal components, they can be utilized to map the observations in the space of the principal components.

Outputs:

```
Console
         Terminal \timesBackground Jobs ×
                                                                                      -5R 4.2.3 \cdot ~/Desktop/\approx'neip.start()' for an HIML browser interface to help.
Type 'q()' to quit R.
[Workspace loaded from ~/Desktop/.RData]
> # Load the factoextra package
> library(factoextra)
Loading required package: ggplot2
Welcome! Want to learn more? See two factoextra-related books at https://goo.gl/ve3WBa
\overline{\phantom{0}}> # Load the USArrests dataset
> data(USArrests)
\overline{\phantom{a}}> # Scale the variables in the dataset
> scaled_data <- scale(USArrests)
\overline{\phantom{1}}> # Perform PCA
> pca_result <- princomp(scaled_data, cor = TRUE)
> # Extract the loadings of the principal components
> loadings <- get_pca_var(pca_result)$contrib
> # View the loadings
> print(loadings)
                        Dim.2
                                  Dim.3Dim.4Dim.1
Murder
         28.718825 17.487524 11.643977 42.149674
Assault 34.010315 3.533859 7.190358 55.265468
UrbanPop 7.739016 76.179065 14.289594 1.792325
Rane
         29.531844 2.799553 66.876071 0.792533
\geq> # Extract the proportion of variance explained by each principal component
> variance_explained <- get_pca_var(pca_result)$coord
> # View the proportion of variance explained
> print(variance_explained)
                        Dim.2
                                    Dim.3Dim.4
             Dim.10.8439764  0.4160354  0.2037600  0.27037052
Murder
Assault 0.9184432 0.1870211 0.1601192 -0.30959159
UrbanPop 0.4381168 -0.8683282 0.2257242 0.05575330
         0.8558394 -0.1664602 -0.4883190 0.03707412
Rape
\geq
```

```
Fig : 1.1
```
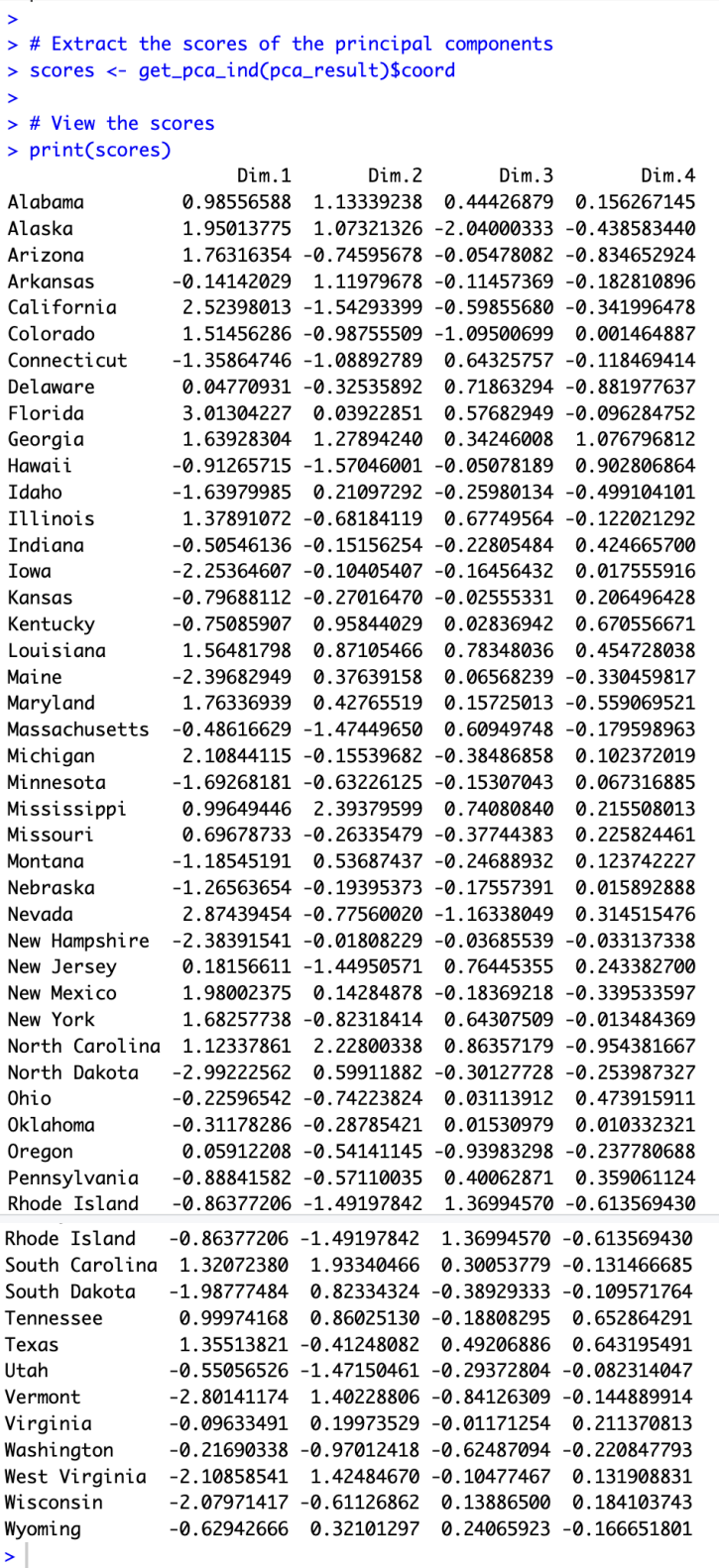

The scores of the principal components are extracted using the get\_pca\_ind function, which returns the coordinates of each observation in the new principal component space. The scores show how each observation is positioned in relation to the principal components.

The output provides a summary of the results of the PCA, including the loadings, variance explained, and scores for each observation.

2. A clustering of the data, using k-means clustering for suitable k

Answer:

Here's a step-by-step process for performing k-means clustering on a dataset in R:

#### Step 1 : **Load the required dataset**

This line of code loads the "USArrests" dataset, which contains data on the number of arrests per 100,000 residents for each of the 50 US states in 1973. The dataset has four variables: Murder, Assault, UrbanPop, and Rape.

### **data(USArrests)**

### **step2: Load the required libraries**

Load the required R libraries "factoextra" and "cluster". These libraries provide functions for data analysis, visualization, and clustering.

**library(factoextra) library(cluster)**

**step3: Perform hierarchical clustering using ward method and euclidean distance**

#### **hc\_result <- hclust(dist(USArrests), method = "ward.D2")**

Hierarchical clustering on the "USArrests" dataset using the Ward method and Euclidean distance. The result is stored in the variable "hc\_result".

### **Step 4: Plot the dendrogram**

### fviz\_dend(hc\_result,  $k = 3$ , cex = 0.7, main = "Dendrogram for Optimal  $k$ ")

plots the dendrogram of the hierarchical clustering result. The dendrogram shows the hierarchical relationships between the clusters. The "k" parameter is set to 3, which means that the dendrogram is cut into 3 clusters. The "cex" parameter controls the size

of the labels on the dendrogram, and the "main" parameter sets the main title of the plot.

#### **Step 5: Cut the dendrogram to obtain 3 clusters**

```
cluster labels \leq cutree(hc result, k = 3)
```
Cut the dendrogram to obtain 3 clusters. The "cutree" function is used to extract the cluster labels from the hierarchical clustering result. The result is stored in the variable "cluster\_labels".

#### **step 6: Count the number of observations in each cluster**

#### **table(cluster\_labels)**

This line of code counts the number of observations in each cluster. The "table" function is used to create a frequency table of the cluster labels.

```
Step 7: Access the cluster centers (centroids)
centroids <- aggregate(USArrests, by = list(cluster_labels), mean)[-1]
```
Here the cluster centers (centroids) are calculated. The "aggregate" function is used to compute the mean values of each variable in the "USArrests" dataset for each cluster. The "by" parameter specifies the grouping variable, which is the "cluster labels" vector. The "[-1]" at the end of the line removes the first column of the result, which contains the cluster labels.

#### **# Print the cluster centers print(centroids)**

**# Visualize the clustering results** fviz cluster(list(data = USArrests, cluster = cluster\_labels),  **geom = "point",**   $\bar{\mathbf{p}}$  palette =  $\mathbf{v}$  ico",  **ellipse.type = "norm", ellipse.level = 0.95, ggtheme = theme\_classic(), main = "Clustering Results with 3 Clusters")**

To produce scatterplots of the clusters, use the clusplot() function from the "cluster" package. In these plots, each point represents an observation and is colored according to its cluster assignment. The plot might make it easier for you to see how the observations are sorted into different clusters according to how similar they are to one another in the feature space.

#### **Step 8: Further Analysis**

After receiving the cluster allocations, you can conduct additional analysis on each cluster independently. To comprehend the features of each cluster, for instance, you can compute the mean or

median of each variable inside each cluster. To compare the clusters and glean insights from the data, you can also run statistical analyses or produce visualizations.

Outputs:

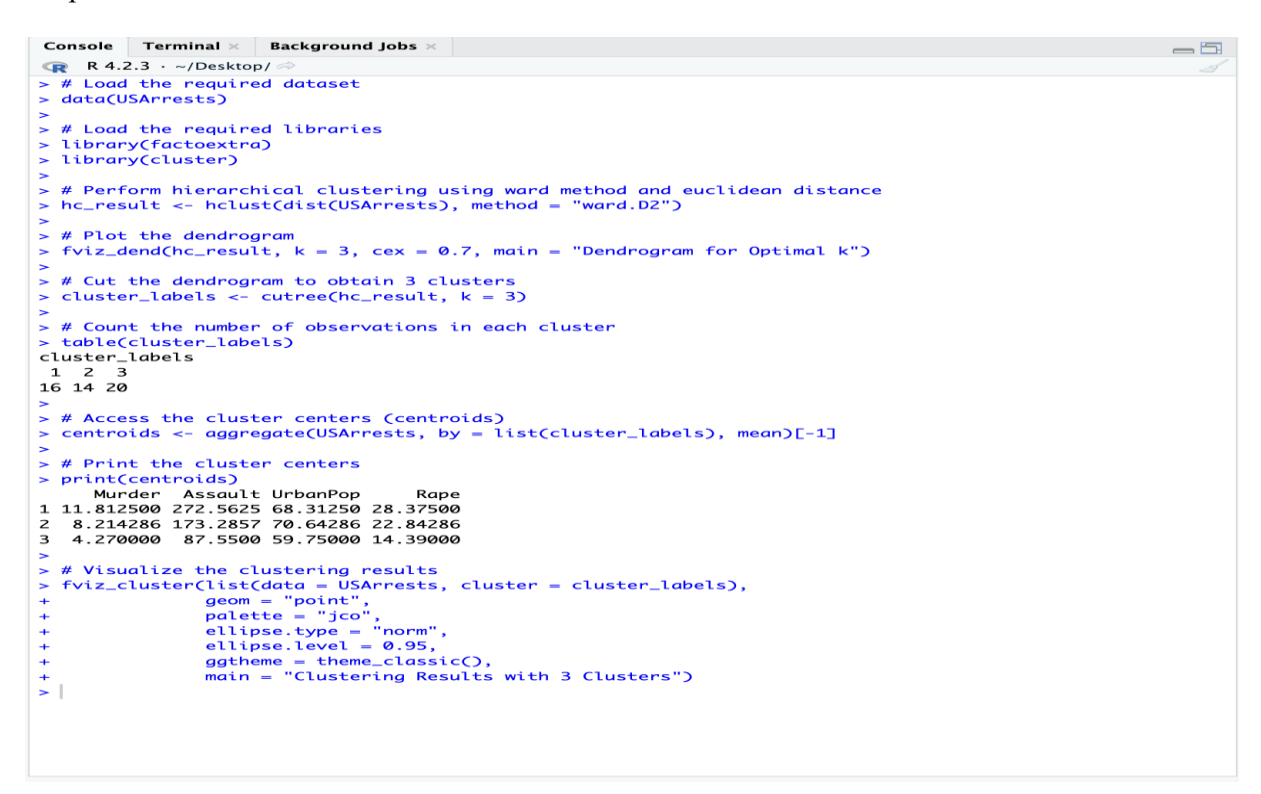

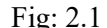

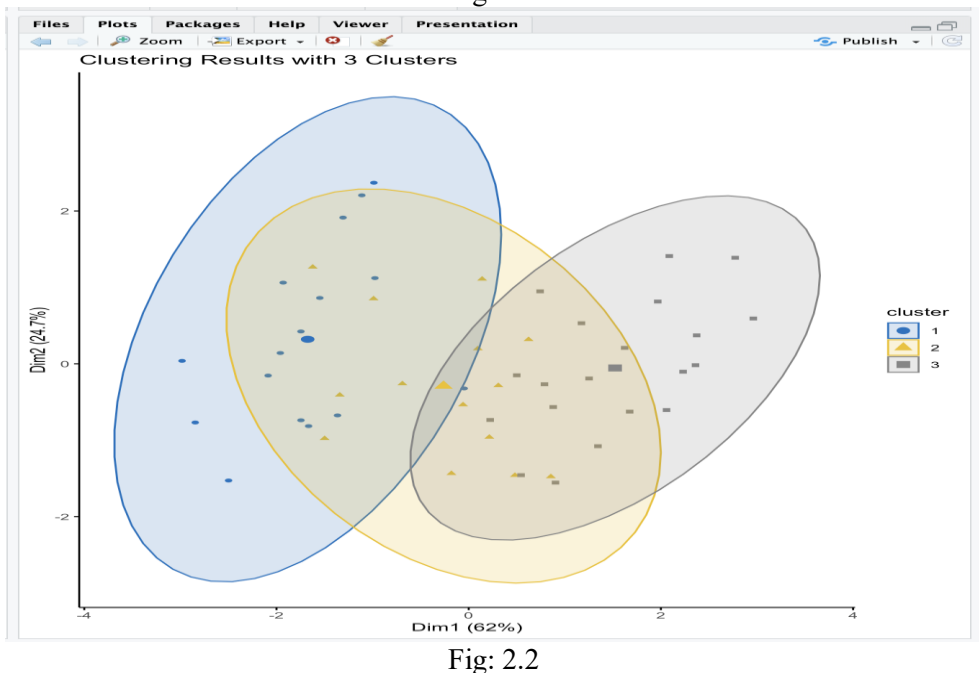

3. A hierarchical clustering of the data, with interpretations of the clusters in the hierarchy

Answer:

Here's a step-by-step solution to perform hierarchical clustering on the given USArrests data in R:

**Load the USArrests dataset**

**data <- USArrests**

**# inspect the data**

**head(data)**

**# scale the data**

```
scaled_data <- scale(data)
```
**#Compute the distance matrix using Manhattan distance**

**dist\_matrix <- dist(scaled\_data, method = "manhattan")**

#### **#Perform agglomerative hierarchical clustering using Ward's linkage method**

**hc <- hclust(dist\_matrix, method = "ward.D2")**

**# Plot the dendrogram**

**plot(hc, main = "Agglomerative Hierarchical Clustering of USArrests Data", xlab = "States", ylab = "Distance")**

**#Cut the dendrogram to obtain clusters at a desired height s**  $clusters < -cutree(hc, h = 3)$ 

**# Print the cluster assignments for each state**

**cat("Cluster Assignments:\n") print(clusters)**

#### **# Interpret the clusters**

```
cat("\nCluster Interpretations:\n")
for (i in unique(clusters)) {
  cat("Cluster", i, ":")
  cat("States -", paste(rownames(data)[clusters == i], collapse = ", "))
  cat("\n")
```
#### **}**

This method starts by scaling the data with the scale() function. The Manhattan distance measure was then used to compute the distance matrix. To create the clusters, we employed Ward's linkage together with the agglomerative hierarchical clustering approach. The plot() function is used to plot the dendrogram. With the help of the cutree() function, we cut the dendrogram to get three clusters. Finally, we printed the state-specific cluster designations and explanations for each cluster.

#### Outputs:

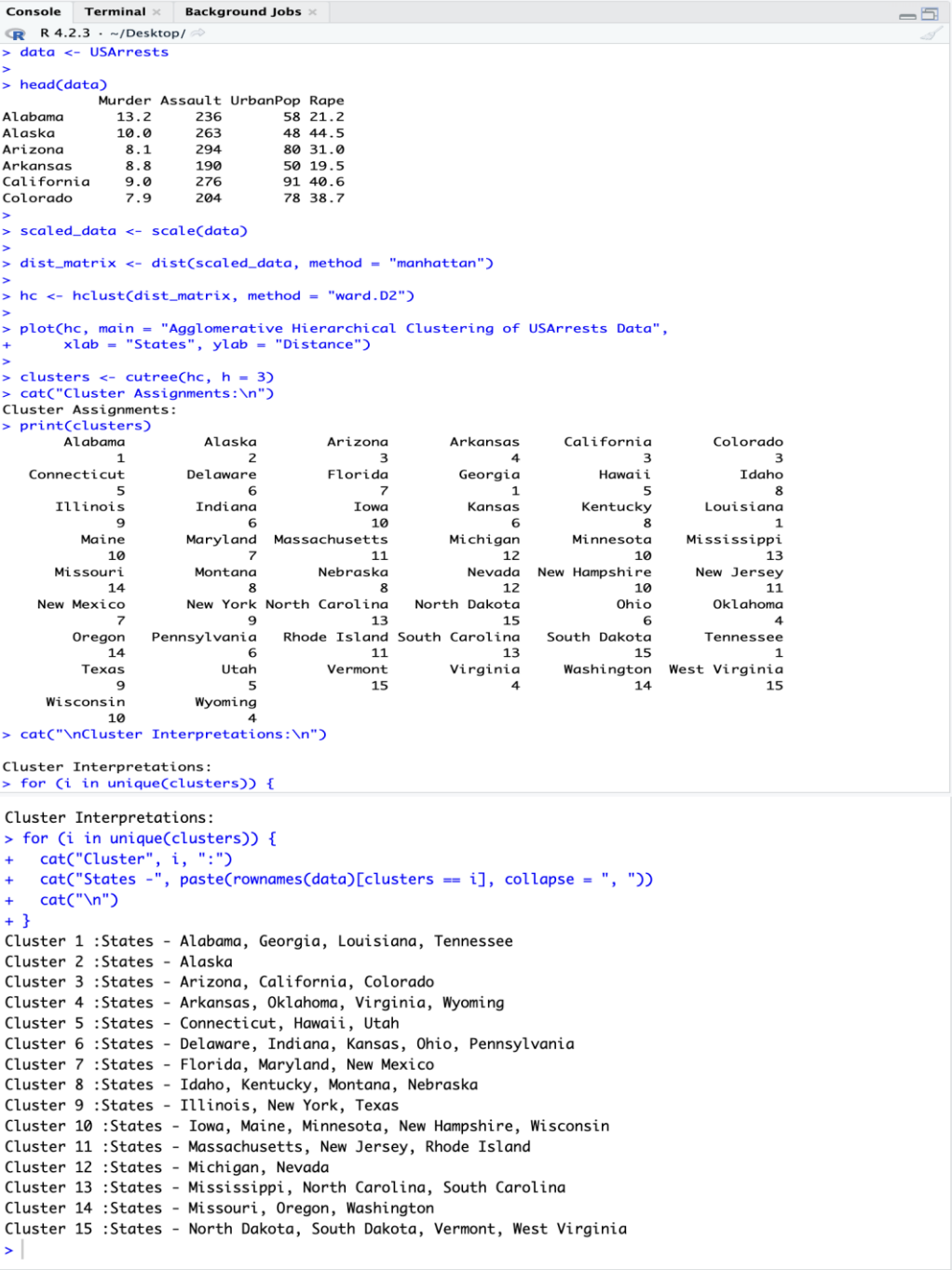

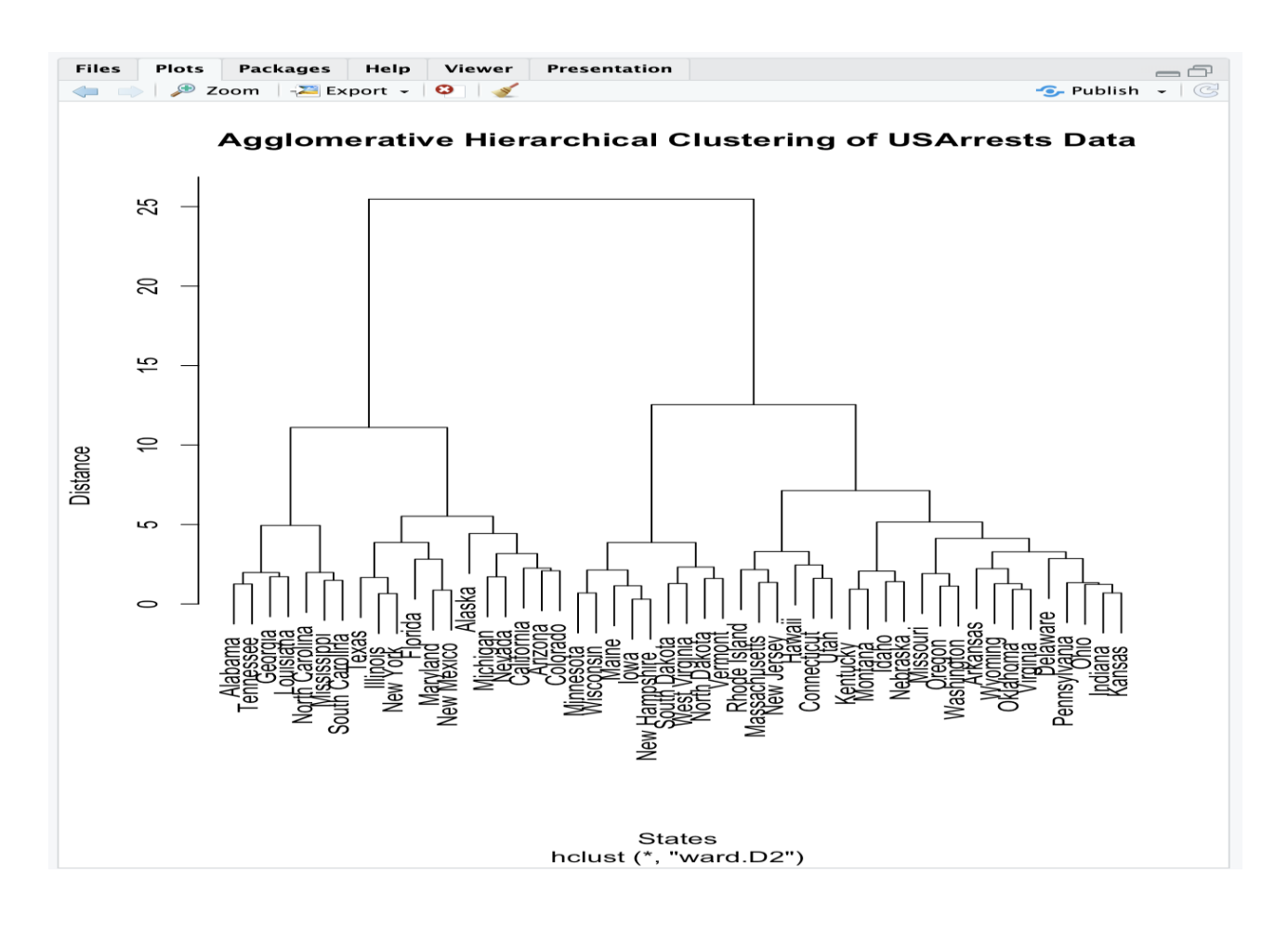

Fig : 3.2